# **MANUAL DE USO SMARTBRACELET V077 - S2**

### **1. VISTA GENERAL:**

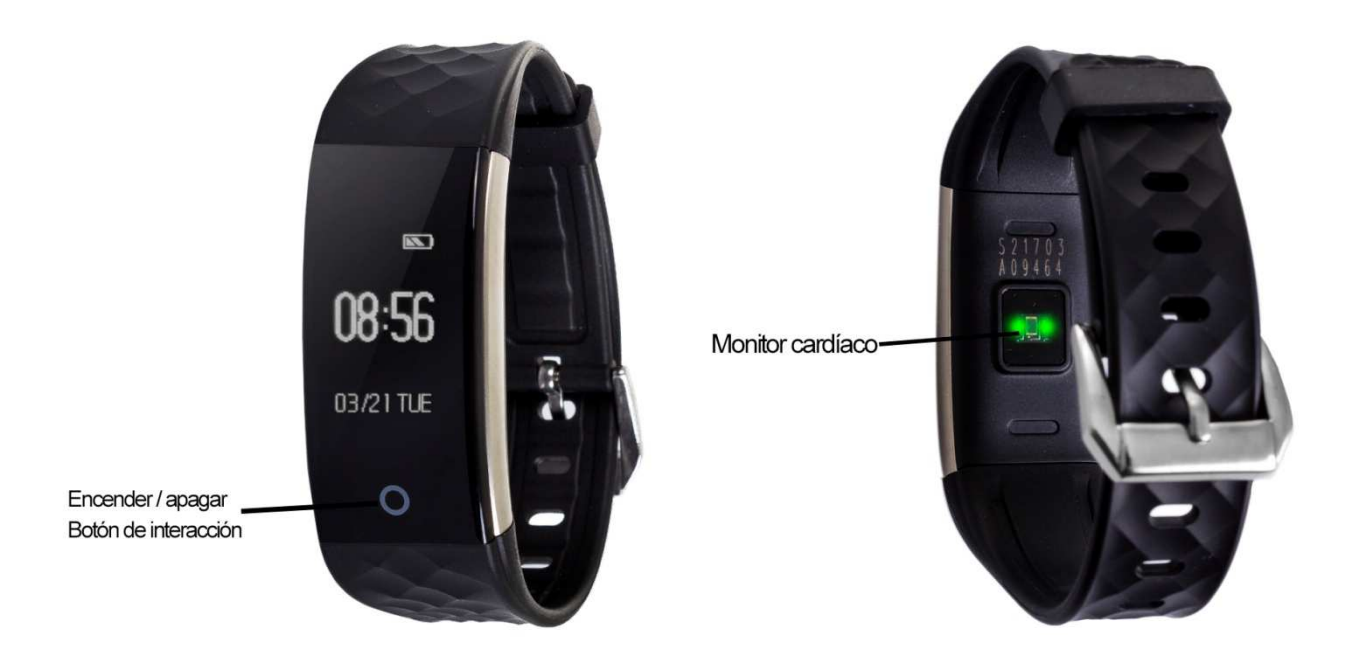

### **2. ANTES DEL PRIMER USO:**

- Las funciones podrían cambiar en base a futuras actualizaciones de software.
- Cargue la batería durante al menos dos horas antes del primer uso.
- **Encender el dispositivo:** presione durante unos segundos el botón de encendido.
- **Encender / apagar la pantalla:** haga una pulsación corta al botón de encendido.
- **Desplazarse por los menús:** haga una pulsación corta al botón de interacción.

Para cargar el brazalete retire la parte de la correa del lado opuesto al botón de interacción (A) y conéctelo a un puerto USB (B) o a un adaptador de carga. También puede quitar ambos lados de la correa y dejar únicamente la parte central del brazalete cargando (C).

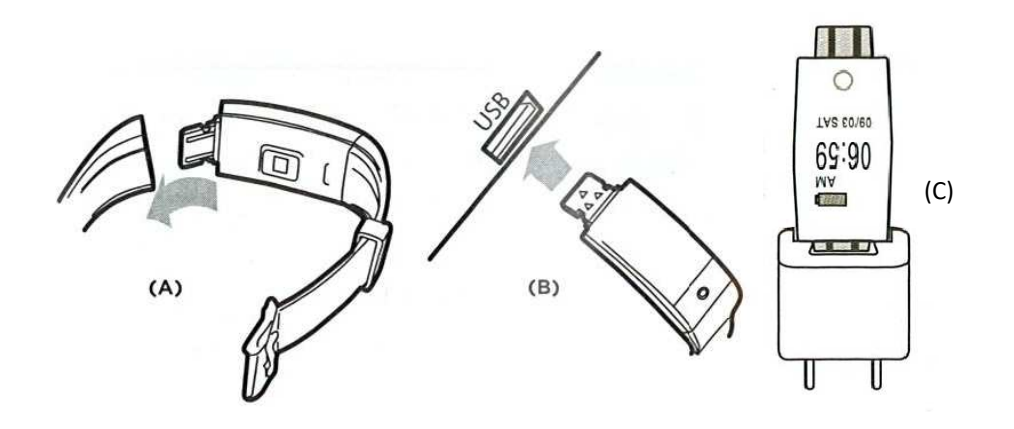

## **3. DESCARGA Y CONEXIÓN DEL SOFTWARE DE SINCRONIZACIÓN CON SMARTPHONE:**

- 1. Busque en App Store o Google Play la aplicación gratuita "Smart Wristband" Wristband" y descárguela.
- 2. Encienda el Bluetooth en el teléfono.

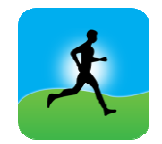

- 3. Abra la aplicación. Al abrirla le pedirá un correo y una contraseña, p puede registrarse o saltarse este paso.
- 4. Configure su brazalete (cuando lo encienda aparecerá en la pantalla el nombre de este, por ejemplo, "6F38") "6F38").
- 5. Su brazalete ya estaría sincronizado con el smartphone.

Si la sincronización no se realizara correctamente diríjase al menú "Opciones" de la aplicación. Allí busque un subapartado llamado "Mi FITNESS BAND HR" (en iPhone) o "Mi Woxter Smartfit 15" (en Android). Podrá ver los dispositivos conectados y los cercanos de forma que podrá buscar el suyo y realizar la conexión.

#### **4. FUNCIONES:**

- **Podómetro:** mueva sus brazos regularmente mientras camina, y el podómetro contará los pasos. En la pantalla principal de la aplicación podrá visualizar el número de pasos además de la distancia recorrida y las calorías quemadas.
- Modo bicicleta: Si pulsa durante tres segundos el botón de interacción en la pantalla de la bicicleta, entrará en el modo bicicleta. En este modo el brazalete contabilizará el tiempo pedaleado. Para salir de este modo, pulse durante tres segundos el botón de interacción.
- **Monitor cardíaco:** En la pantalla del monitor cardíaco, si pulsa durante tres segundos el botón de interacción entrará en el modo de medición de la pulsación en tiempo real. Este modo medirá sus pulsaciones continuamente e irá mostrando los resultados en la pantalla. Mediante la app puede incluir unos valores mínimos y máximos de pulsaciones de forma que cuando el nú pulsaciones descienda o sobrepase esos valores, el brazalete vibrará. i pulsa durante tres segundos el botón de interacción en la<br>cleta, entrará en el modo bicicleta. En este modo el brazalete<br>empo pedaleado. Para salir de este modo, pulse durante tres<br>i de interacción.<br>: En la pantalla del
- Si en el menú de la hora pulsa el botón de interacción durante tres segundos podrá acceder al resto de funciones disponibles, las cuales podrá utilizar pulsando el botón de interacción durante tres segundos cuando este seleccionada: , las cuales podrá utilizar<br>s segundos cuando este<br>te controlar la música del<br>pne: Esta opción permite
	- seleccionada:<br>- Monitor del sueño.
	- Control de música remota: Esta opción permite controlar la música del Smartphone de forma remota.
	- Control remoto de la cámara del Smartphone: Esta opción controlar la cámara remotamente, tanto para hacer fotografías como para hacer videos.
	- Encontrar el teléfono: Con este modo podrá hacer que el teléfono emita un sonido (si el teléfono no está en modo silencio o vibración).

Desde la aplicación se podrá acceder a otras funciones tales como:

- **Tendencias:** En este apartado podrá ver los datos diarios, mensuales o anuales de la cantidad de pasos dados, distancia recorrida y calorías quemadas, además del tiempo pedaleado y las calorías quemadas en el modo bicicleta. También en este apartado tendrá acceso a los datos de sueño, diarios y mensuales, en el que se registran valores tales como el tiempo de sueño total, la eficiencia del sueño, el tiempo de sueño profundo y ligero y el tiempo despierto.
- **Ejercicios al aire libre:** En este apartado podrá acceder a las opciones de Running y Bicicleta y, sincronizando la ubicación con el brazalete, podrá hacer un seguimiento de la ruta recorrida además de otros datos como el tiempo de ejercicio, la velocidad y las calorías quemadas.
- **Ejercicios interiores:** En este apartado tendrá acceso a diferentes opciones: -Salto de comba: con medición de saltos, tiempo y saltos por minuto. -Saltos de tijera: con medición de saltos, tiempo y saltos por minuto. -Abdominales: con medición de abdominales, tiempo y abdominales por minuto.

-Correr en cinta: con medición de tiempo, distancia (km) y velocidad (km/h).

- **Notificaciones de llamadas, SMS y aplicaciones:** A través de la configuración podrá activar esta función de forma que cuando llegue una notificación a su teléfono móvil, el brazalete mostrará un aviso con el icono correspondiente a la aplicación de la que proviene.
- Además, podrá configurar otras opciones como la información personal (género, altura, peso, etc.), el objetivo de ejercicio, control sedentario, la función antipérdida, alarmas, preferencia de sueño.

#### **5. SOLUCIÓN DE PROBLEMAS COMUNES:**

-Incapaz de encender: puede que la batería esté demasiado baja, pruebe a cargarlo.

-Apagado automático: la batería está agotándose; póngalo a cargar.

-Tiempo de uso demasiado corto: la batería no está correctamente cargada.

-No carga: la vida de la batería puede verse reducida con el paso del tiempo. Debe remplazarla por una nueva.

#### **6. AVISOS**

-Use los accesorios del reloj y los de su Smartphone.

-Reconecte el Bluetooth si se desconecta ocasionalmente.